## 第四章 **DT9205A** 数字万用表测试、校准与故障维修

当 DT9205A 数字万用表焊接完成后,我们需要对 DT9205A 进行测试、校准,分析其性 能,如果出现故障,必须对其进行故障确定与维修,本章节就 DT9205A 中可能存在的问题 进行了详细的阐述,对可能出现的故障进行了分析,并提出了相关的维修方案。

## **4.1 DT9205A** 测试与校准

### **4.1.1** 正常显示测试

不要连接测试笔到仪表,转动拨盘,仪表在各档位的读数如下表 4-1 所示, 负号 (-) 可 能会在各合为零的档位中闪动显示。

| 功能量程       |               | 显示数字 |           | 功能量程       | 显示<br>数字              |              |
|------------|---------------|------|-----------|------------|-----------------------|--------------|
| <b>DCV</b> | 200mV         | 00.0 | 可能有几个字不回零 | hFE        | 三极管                   | 000          |
|            | 2V            | .000 |           | Diode      | 二极管                   | 1            |
|            | 20V           | 0.00 |           |            | $200\Omega$           | $\mathbf{1}$ |
|            | 200V          | 00.0 |           |            | $2K\Omega$            | $\mathbf{1}$ |
|            | 1000V         | 000  |           |            | $20K\Omega$           | $\mathbf{1}$ |
| <b>DCA</b> |               |      |           |            | $200K\Omega$          | $\mathbf{1}$ |
|            | 200mA         | 00.0 | 可能有几个字不回零 | <b>OHM</b> | $2M\Omega$            | 1            |
|            | 20mA          | 0.00 | 可能有几个字不回零 |            | $20 \text{ M}\Omega$  | 1            |
|            | 2mA           | 000  |           |            | $200 \text{ M}\Omega$ | $\mathbf{1}$ |
|            | 10A           | 0.00 |           | 通断测试       | $30Ω$ 以下              | $\mathbf{1}$ |
|            | 200mV         | 00.0 |           |            |                       |              |
| <b>ACV</b> | 2V            | .000 |           |            |                       |              |
|            | 20V           | 0.00 |           |            | 2000pF/2nF            | .000         |
|            | 200V          | 00.0 |           |            | 20nF                  | 0.00         |
|            | 750V          | 000  |           | 电容档        | 200nF                 | 00.0         |
| <b>DCA</b> | 200mA<br>00.0 | 00.0 |           |            | 2uF                   | .000         |
|            | 20mA          | 0.00 |           |            | 20uF                  | 0.00         |
|            | 2mA           | 000  |           |            |                       |              |
|            | 10A           | 0.00 |           |            |                       |              |

表 4-1 DT9205A 正常显示

如果仪表各档位显示与上述所列不符,常规故障请确认以下事项:

- 1) 不显示:检查电池电量是否充足,连接是否可靠。关机电路中是否存在问题,7106 集成是否正常工作,液晶总成和线路板是否正确连接。
- 2) 不回零:检查表头电阻的值是否正确。检查表头电容的值是否正确,检查二接触片 是否组装正确、接触是否良好。短接输入端是否回零。由于此类仪表输入阻抗极高, 200mV 可以允许 5 个字以内不回零。

3) 笔画多笔少笔:检查液晶片电缆纸是否有装好,检查 7106 对应的功能脚是否正常。

4) 参考后面的故障维修。

### **4.1.2 A/D** 转换器校准

将被测仪表的拨盘开关转到 20V 档位,插好表笔;用另一块已校准仪表做监测表, 监 测一个小于 20V 的直流电源(例如 9V 电池),然后用该电源校准装配好的仪表,调整电位 器 VR1 直到被校准表与监测表的读数相同(注意不能用被校准表测量自身的电池)。当两个 仪表读数一致时,套件安装表就被校准了。将表笔移开电源,拨盘转到关机位。如果校准错 误,可以采用下面的方法进行故障排查:

- 1、检查线路板是否有短路,焊接不良现;
- 2、检查使用的电阻值和表头的电容值;
- 3、检查分压电阻是否有插错,虚焊等现象;
- 4、参考 4.2 节的故障维修。

### **4.1.3** 直流 **10A** 档校准

直流 10A 档校准需要一个负载能力大约为 5A、电压 5V 左右的直流标准源。将被校准 表的拨盘转到"10A"位置,表笔连接如说明书所示,如果仪表显示高于 5A, 在锰铜丝上增加 焊锡使锰铜丝电阻在 10A 和 COM 输入端之间的截面积相对减小,直到仪表显示 5A; 如果 仪表显示小于 5A, 将锰铜丝从线路板上焊起来一点点, 使锰铜丝电阻在 10A 和 COM 输入 端之间的阻值增大,直到仪表显示 5A。(注:在焊接锰铜丝时,锰铜丝的阻值会随它的温度 变化而变化,只有等到冷却时才是最准确的。剪锰铜丝时使它的截面积减小,从而使阻值增 大,要注意一点是一定不要剪断锰铜丝。)

### **4.1.4** 直流电压测试

- 1) 如果你有一个直流可变电压源,只要将电源分别设置在 DCV 量程各档的中值,然后对比 被测表与监测表测量各档中值的误差,要求满足本指导说明书后面所列对 DCV 精度要 求。
- 2) 如果没有可变电源,可以采取以下两种测量方法:
	- a) 将拨盘转到 20V 量程, 如说明书中测量直流电压得方法测量 9V 的叠层电池, 调节 电位器 VR1,使表头显示 9.0V 为止。
	- b) 将拨盘转到 2V 量程,如说明书中测量直流电压得方法测量 1.5V 的通用的碱性电池, 使表头显示 1.5V 数值。

### **4.1.5** 交流电压测试

交流电压测试,需要交流电压源,市电是最方便的。注意,如果用市电 220VAC 做电压 源要特别小心,在表笔连接市 220VAC 前要将拨盘转到 750VAC。拨盘转到 750VAC 量程, 然后测量市电 220VAC, 与监测表对比读数, 如果不准确可调节电位器 VR<sub>2</sub>。要求 DT9205A 所要求的精度。

如果上面的测量有问题:

- a) 检查交流电路中的电阻、电容的数值和焊接情况。
- b) 检查二极管的安装方向及焊接情况是否正常。
- c) 检查集成 IC<sub>2</sub> (2904) 是否正常工作。
- d) 再重新校准是否直流电压存在问题。

### **4.1.6** 直流电流测量

- 1)将拨盘转到 200uA 档位,连接仪表,当测试电阻 RA 等于 100KΩ 时回路电流约为 90uA, 对比表 4-2 中 RA 和电流的数据。
- 2)将拨盘转到下表中的各电流档,同时按下表 4-2 改变 RA 的数值,对比表 4-2 中 RA 和电 流的数据。

| 量程                 | RA          | 电流(大约) | 备注                                |  |  |  |
|--------------------|-------------|--------|-----------------------------------|--|--|--|
| 200uA              | $10K\Omega$ | 900uA  | 如果 200mA 档的偏高, 可以改变 0.99Ω 的阻值,从而使 |  |  |  |
| $1K\Omega$<br>20mA |             | 9mA    | 它正常, 在 0.99Ω 的电阻旁并联一个电阻。          |  |  |  |
| 200mA              | $470\Omega$ | 19mA   |                                   |  |  |  |
| 如果上面的测量有问题:        |             |        |                                   |  |  |  |
| 检查保险管是否正常。<br>a)   |             |        |                                   |  |  |  |

表 4-2 DT9205A 量程、测试电阻与电流之间的关系

b) 检查分压电阻的数值和焊接情况。

### **4.1.7** 电阻**/**二极管测试

用每个电阻档满量程一半数值的电阻测试档,对比安装表与监测表各自测量同一个电阻 的值。用一个好的硅二极管(如 1N4004)测试二极管档,读数应约为 650 左右, 对于功率 二极管显示数值要低一些,请与监测表对比使用。

如果上面的测量有问题:

- a) 检查分压电阻的数值是否正常。
- b) 检查表头电阻电容是否正常。
- c) 检查热敏电阻是否击穿。

#### **4.1.8** 通断测试

将待测表功能旋钮转至音频通断测试档(与二极管档同档),输入 50Ω以下的电阻值, 蜂鸣器应能发声,声音应清脆无杂音。输入 100Ω不发声。

如果没有声音,应检查蜂鸣器线是否焊接正确或蜂鸣器总成本身是否有问题。检查蜂鸣 器电路中的电压比较电路是否存在问题。检查由 Q4、R14、R15、R16 及陶瓷晶片组成的音频 振荡电路是否存在问题。

### **4.1.9 hFE** 测试

将拨盘转到 hFE 档位,用一个小的 NPN (9014) 和 PNP (9015) 晶体管,并将发射极、 基极、集电极分别插入相应的插孔。被测表显示晶体管的 hFE 值,晶体管的 hFE 值范围较 宽,可以参考监测表使用。

如果上面的测量有问题,请检查以下问题:

- a) 检查晶体管测试座是否完好、焊接是否正常,有否短路、虚焊、漏焊等。
- b) 检查两个对应的 220K 电阻和 10Ω 的数值及焊接是否正确。

#### **4.1.10** 电容测量

将转盘拨至 200nF 量程, 取一个标准的 100nF 的金属电容, 插在电容夹的两个输入端, 注意不要短路, 如有误差可调节 VR3 电位器直到读数准确。

如果测量有问题

- a) 检查电容电路是否有问题。
- b) 检查 10nF 电容是否有损坏。
- c) 检查 39.2K 电阻是否有虚焊变值现象。
- d) 检查 324 集成是否有正常工作.。

### **4.2** 常规的几种故障与维修

- 1) LCD 不显示: 首先检查电源线是否存在开路现象,检查开关是否有损坏,检查 Q1、Q2、  $D_1$ 、 $D_2$ 是否焊反,检查 IC<sub>2</sub>是否正常工作或虚焊、贴反等现象,检查 R<sub>1</sub>-R<sub>6</sub> 电阻的数值 和虚焊问题。
- 2) LCD 笔画问题:检查对应的功能脚是否正常,检查液晶的装配情况是否存在不良,检查 对应的笔画脚的走线是否存在短路和断路等现象。导电胶条是否放置正确。
- 3) 直流电压误差: 检查 R<sub>13</sub>、R<sub>12</sub> 的数值是否有插错,检查对应的分压电阻是否存在插错、 短路、虚焊等现象。
- 4) 交流不输入:检查  $D_3$ 、 $D_4$ 是否存在插反现象,检查 IC<sub>3</sub> 是否功能失效、虚焊等现象。
- 5) 电容档不输入: 首先检查交流电压是否正常, 如果不正常应该从交流电路着手, 倘若正 常,那么就是电容档问题,首先要看四个 10nF 电容是否存在虚焊、插错等现象。再检 查各电阻的数值与焊接问题,最后判定 LM324 的功能问题。
- 6) 蜂鸣器不叫:检查蜂鸣器在焊接部分是否存在短路,检查 R15、R16、R14、Q4、R38、R39 的数值是否插错或焊接问题。再检查 IC<sub>2b</sub>、IC<sub>3C</sub>的功能及焊接问题。用手指压紧陶瓷晶 片后,声音是否有所改变,蜂鸣器的连线是否焊接正确。
- $7)$  二极管不输入: 检查 PTC、R34、R36、R37 的数值是否插错和焊接问题。
- 8) 电阻档不输入:检查 PTC、R<sub>64</sub>、D<sub>15</sub> 的数值是否插错和焊接问题,检查 Q<sub>3</sub> 是否存在短 路等现象。

# 第五章 基本电子元器件识别与焊接安装

DT9205A 数字万用表在安装制作的过程中,用到的基本电子、连接和辅助的器件的外 观如图 5.1 所示。

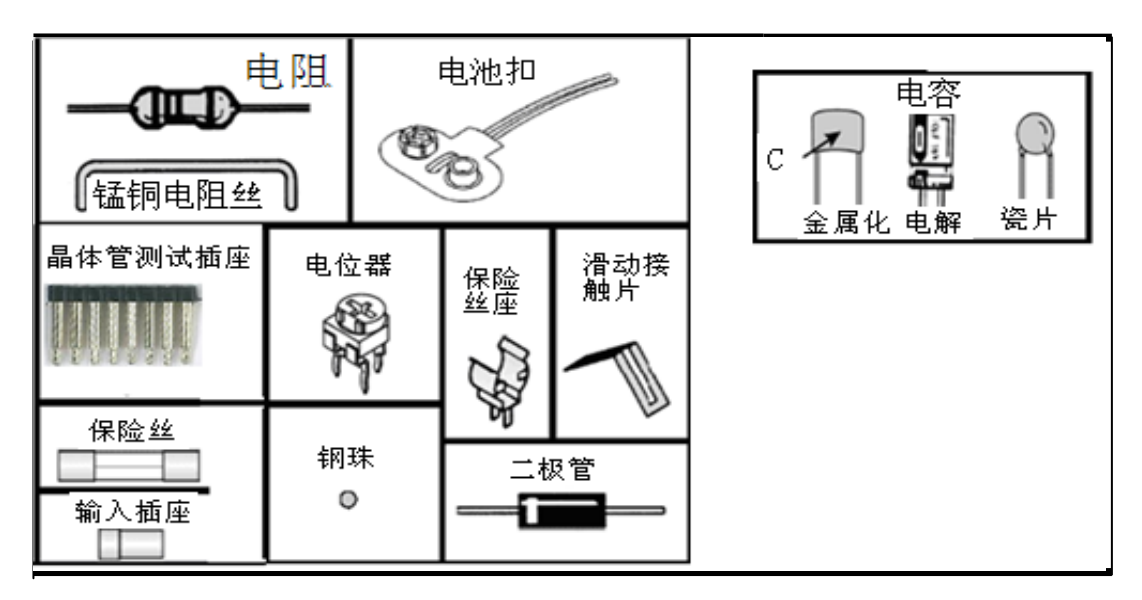

图 5.1 DT9205A 元器件

## **5.1** 基本电子元器件识别

### **5.1.1** 色环电阻值识别

通常,直插式电阻可以根据电阻上面标的色环来判别其电阻值,色环所代表意义如表 5-1 所示,根据电阻上面绘制的色环就可以正确识别其电阻值。

| 第<br>第 | 色环<br>位数       |    | 第2色环<br>第2位数 |    | 第3色环<br>如果使用   |    | 倍乘数            |    | 精度          | 四色环电阻表示法     |
|--------|----------------|----|--------------|----|----------------|----|----------------|----|-------------|--------------|
| 颜色     | 数字             | 颜色 | 数字           | 颜色 | 数字             | 颜色 | 倍数             | 颜色 | 数字          | 倍乘<br>2      |
| 黑      | $\theta$       | 黑  | $\theta$     | 黑  | $\overline{0}$ | 黑  |                | 银  | $\pm 10\%$  | 精度           |
| 棕      |                | 棕  |              | 棕  | 1              | 棕  | 10             | 金  | $\pm 5\%$   |              |
| 红      | $\overline{2}$ | 红  | 2            | 红  | $\overline{2}$ | 红  | 100            | 棕  | $\pm 1\%$   |              |
| 橙      | 3              | 橙  | 3            | 橙  | 3              | 橙  | 1K             | 红  | $\pm 2\%$   |              |
| 黄      | 4              | 黄  | 4            | 黄  | $\overline{4}$ | 黄  | 10K            | 橙  | $\pm 3\%$   | 五色环电阻表示法     |
| 绿      | 5              | 绿  | 5            | 绿  | 5              | 绿  | 100K           | 绿  | $\pm 0.5\%$ | 2<br>3<br>倍乘 |
| 蓝      | 6              | 蓝  | 6            | 蓝  | 6              | 蓝  | 1 <sub>M</sub> | 蓝  | $\pm 0.3\%$ | 精度           |
| 紫      | 7              | 紫  | 7            | 紫  | $\overline{7}$ | 金  | 0.1            | 紫  | ±0.1%       |              |
| 灰      | 8              | 灰  | 8            | 灰  | 8              | 银  | 0.01           |    |             |              |
| 白      | 9              |    | 9            | 白  | 9              |    |                |    |             |              |

表 5-1 色环电阻值识别

### **5.1.2** 电容值识别法

电容的常用单位为 pF(皮法), nF(纳法), uF(微法)。大多数电容的电容值是直接打印在电 容上的,部分电容的电容值是按下列方法打印在电容上,电容的最大耐压也打印在电容上。

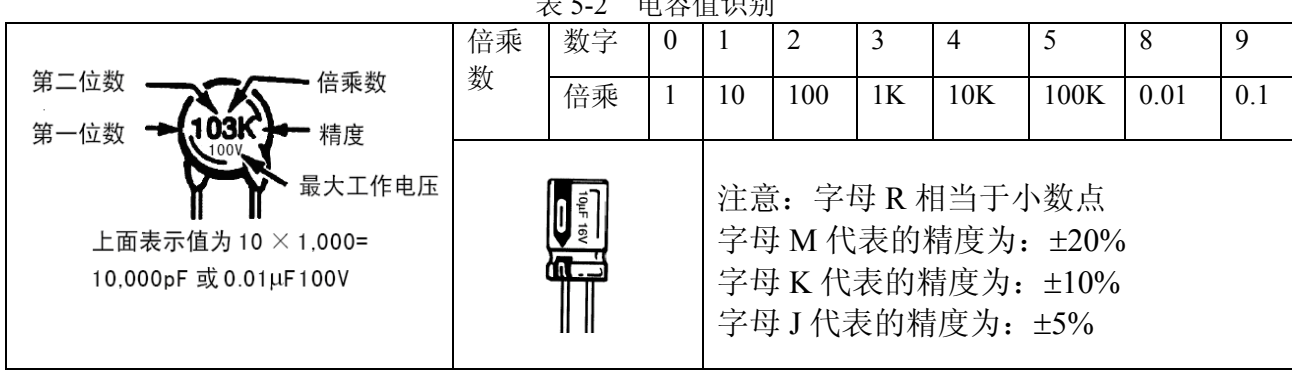

表 5-2 电容值识别

表 5-3 公制单位拖管表

| $\sim$ $\sim$ $\sim$<br>ム 四十 ヒハカハ |    |                |                 |  |              |  |  |  |
|-----------------------------------|----|----------------|-----------------|--|--------------|--|--|--|
| 符号                                | 名称 | 乘数             | 科学计数法           |  | 换算公式         |  |  |  |
| p                                 | 皮  | 0.000000000001 | $10^{-12}$      |  | $1000p=1n$   |  |  |  |
| $\mathbf n$                       | 纳  | 0.000000001    | $10^{-9}$       |  | $1000n = 1u$ |  |  |  |
| u                                 | 微  | 0.000001       | $10^{-6}$       |  | $1000u=1$    |  |  |  |
| m                                 | 毫  | 0.001          | $10^{-3}$       |  | $1000 = 1K$  |  |  |  |
|                                   | ⋌  |                | 10 <sup>0</sup> |  | $1000K = 1M$ |  |  |  |
| K                                 | 千  | 1000           | 10 <sup>3</sup> |  |              |  |  |  |
| M                                 | 兆  | 1000000        | 10 <sup>6</sup> |  |              |  |  |  |

值得注意的是,在电阻、电容等电子元器件的值的识别、计算过程中,我们需要注意其 单位的换算, 如电阻值 1K=1000Ω(欧姆), 详细的单位换算见表 5-3 所示。

## **5.2** 焊接安装规范

好的焊接方法是安装 DT9205A 数字万用表套件最重要的因素,合适的电烙铁也十分重 要。本指导说明书推荐使用 40W 的外热式电烙铁,并请随时保持烙铁头的清洁和镀锡。

### **5.2.1** 安全操作规程

- 1) 焊接时注意防护眼睛。
- 2) 不要将焊锡放入口中,焊锡中含铅和其它有毒物质,手工焊接后须清洁双手。
- 3) 确信焊接现场有足够的通风。
- 4) 焊接方法如下表 5-4 所示。

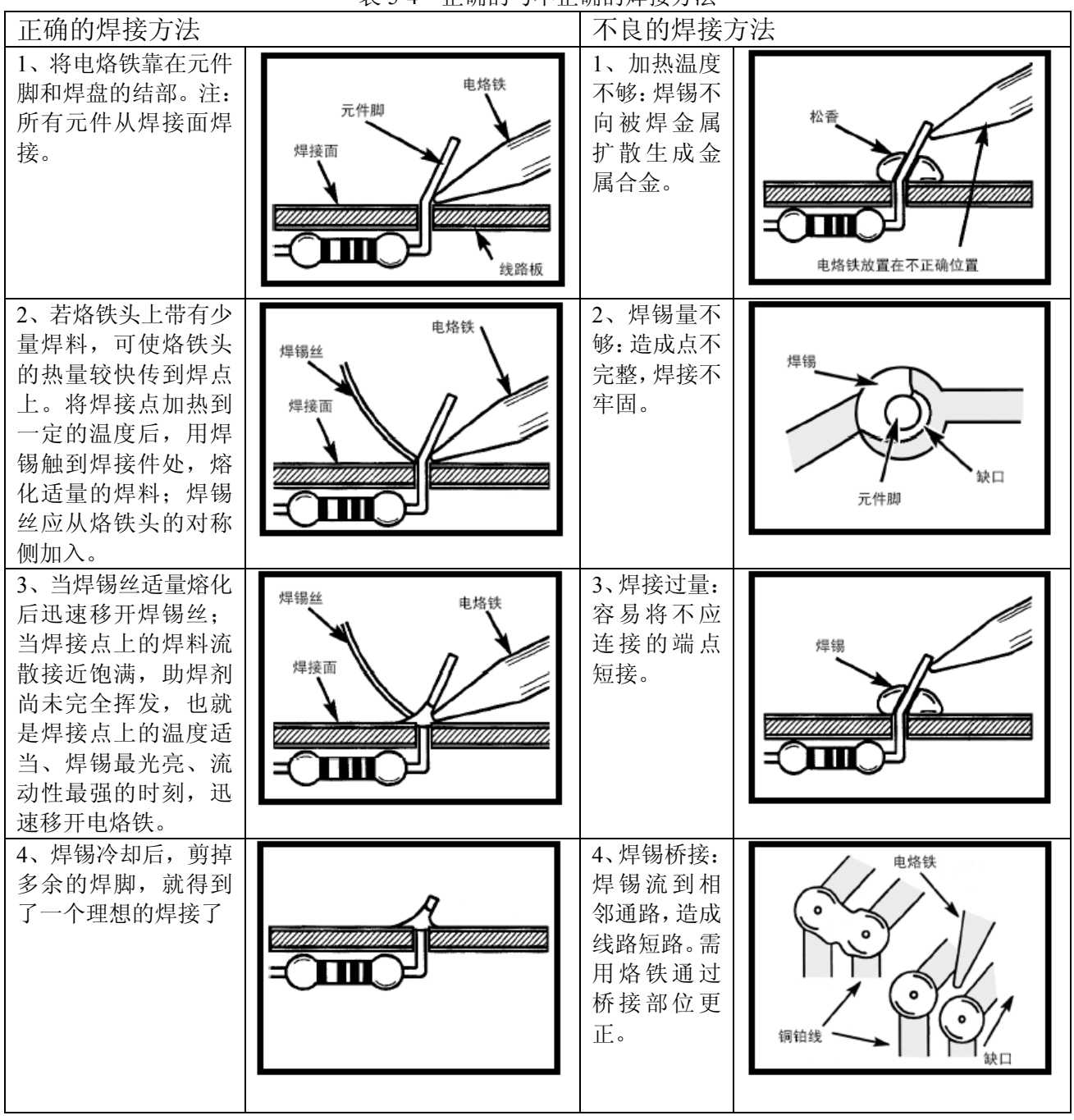

表 5-4 正确的与不正确的焊接方法

### **5.2.2 DT9205A** 电子元器件焊接

在没有特别指明的情况下,元件必须从线路板正面装入。线路板上的元件符号图指出了 每个元件的位置和方向,本指导书推荐使用 63/37 铅锡合金松香心焊锡丝。禁止使用酸性助 焊剂焊锡丝。

在电子元器件插件完成后,先用一块软垫或海绵覆盖在插件的表面,翻转线路板,用手 指按住线路板在进行焊接,或者在每插一个零件后,将零件的两只脚掰开,这样在焊接线路 板时,零件才不会从线路板上掉下来。(如下图 5.2 所示)但是对诸如:开关、电容插座、

电源线、输入插座的焊接,应当逐一进行。

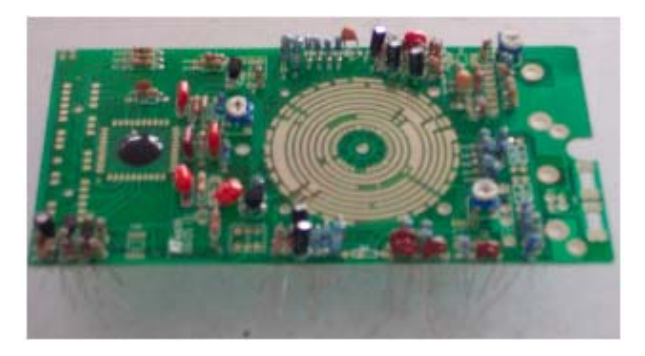

(a) 电子元器件插件 (b) 电路版翻转

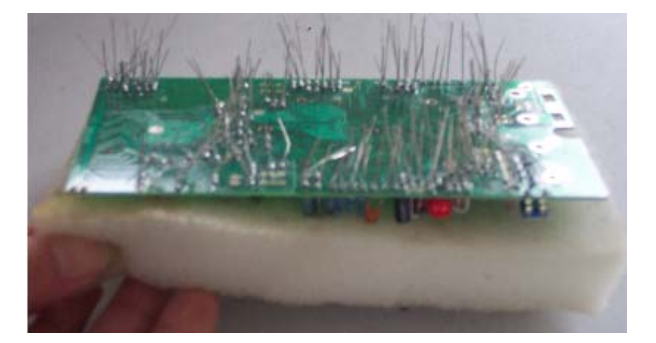

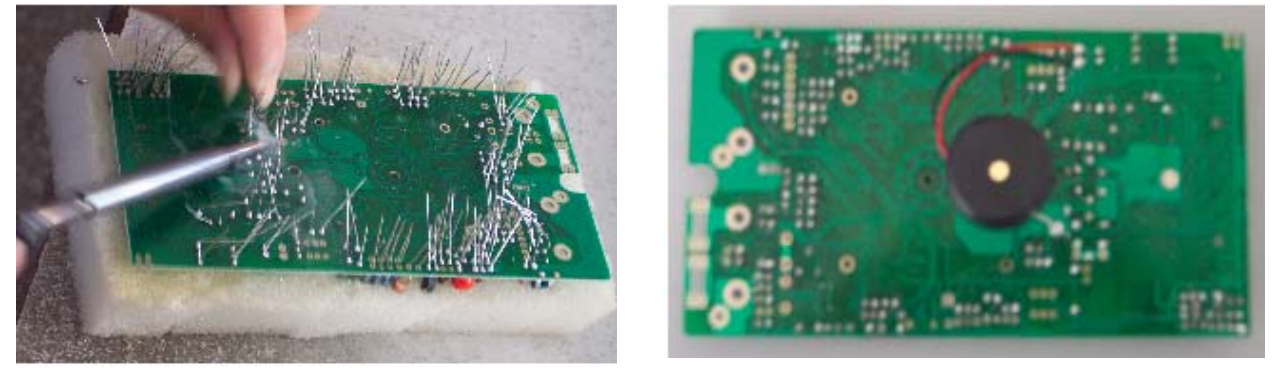

(c) 电子元器件焊接 (d) 三端蜂鸣器焊接

### 图 5.2 DT9205A 电子元器件焊接

建议先焊接万用表上电和电源延迟电路,然后测试该部分电路,当这部分电路无误后, 再按照上面的方法焊接 DT9205A 其余部分的电路。

## **5.3** 基本电子元器件识别 **DT9205A** 转盘、**LCD** 和外壳安装

### **5.3.1 DT9205A** 转盘和 **LCD** 安装

DT9205A 转盘和 LCD 的安装步骤如下:

- 1) 安装转盘触片:将触片装到触片横条上,注意安装顺序和位置(如图所示 5.3 所示)。
- 2) 安装转盘圈螺母:直接把 4 个 M2 的螺母套入装盘圈的相应位置。
- 3) 安装转盘(将转盘套入转盘圈中): 先将弹簧和钢珠安装到转盘圈凸起的小方块, 将已 装好触片的内转盘斜插入转盘圈中,在凸起的部分盖上压片。小压片的作用是防止弹 簧与线路板磨擦造成不良,防止弹簧弹出,装好的装盘应该是装盘上的倒扣位于装盘 圈上(如图所示 5.4(a)所示)。
- 4) 安装转盘到线路板上:如图 5.4(a)所示,触片朝下注意手势。然后将转盘扣入线路板, 先拿好转盘(如图 5.4(b)所示)注意手势,否则钢珠和弹簧会弹出。
- 5) 锁转盘: 将转盘与线路板对准后用 4 个 2\*8 的机制螺丝锁上, 在锁时最好对角先锁这 样转盘比较容易固定,如图 5.4(c)所示。
- 6) 安装 LCD:先把 2 个 M2 的螺母套入厚片孔中,放到一旁,在将薄片放置在线路板上, 从线路板下方反向穿入 2\*8 的螺丝然后再沟槽中放入导电胶,导电胶条的导电部分(黑 色)和线路板上的金手指接触。其次将液晶总成中的电缆纸碳条部分和导电胶条接触, 如图所示进行装配。面向下最后放大压框,然后锁紧螺丝即可。(如图 5.5 所示)
- 7) 将液晶总成套入前盖,锁上折叠弹片,摇动液晶,就可以选择观察液晶的角度了。
- 8) 安装旋钮,先把 9V 电池扣上,打开开关,如果显示器上显示出"1"是电阻挡,那么 旋钮箭头竖标向上拨到基本挡 200MV, 如果显示器显示出"0"是电容挡旋钮箭头竖 标向下。
- 9) 锁线路板:用 1 个 3\*8 的自攻螺丝锁上,盖上后盖锁上 3 个 3\*12 自攻螺丝即可。

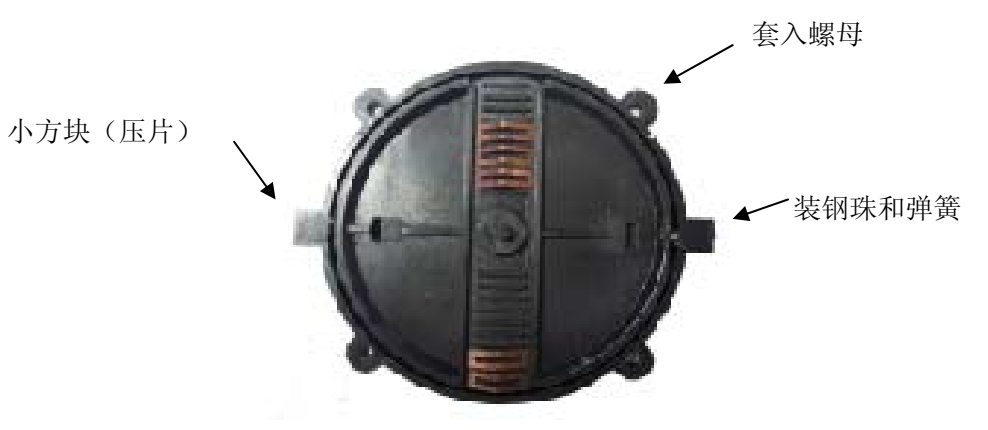

图 5.3 DT9205A 转盘

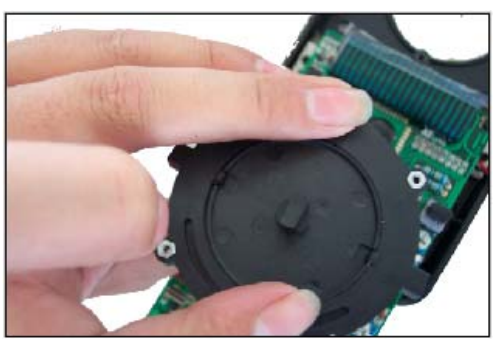

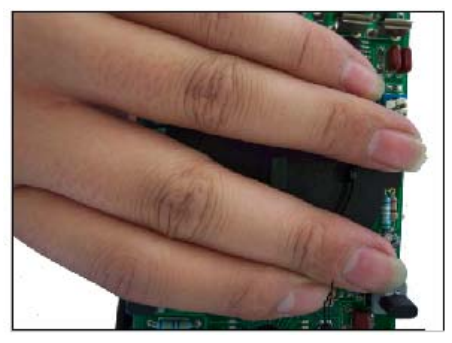

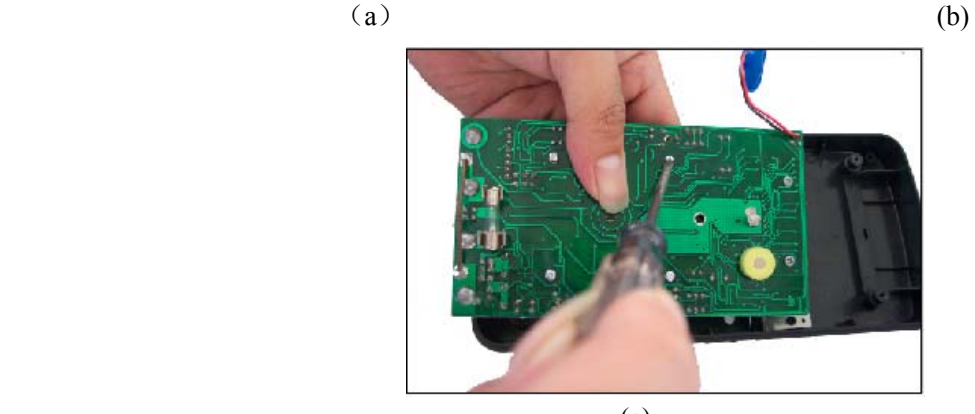

(c) 图 5.4 DT9205A 转盘安装

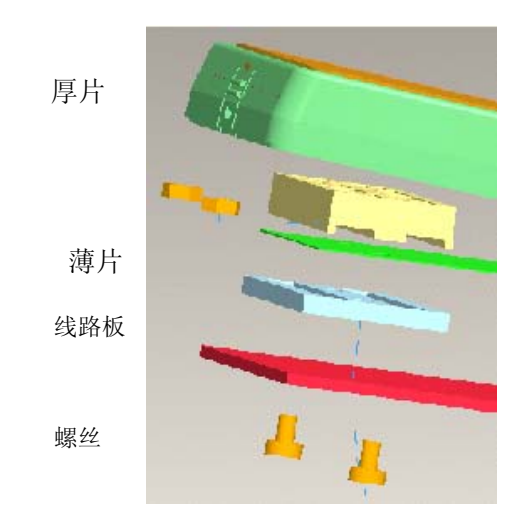

图 5.5 DT9205A LCD 安装

## **5.3.2 DT9205A** 后盖、护套和支架安装

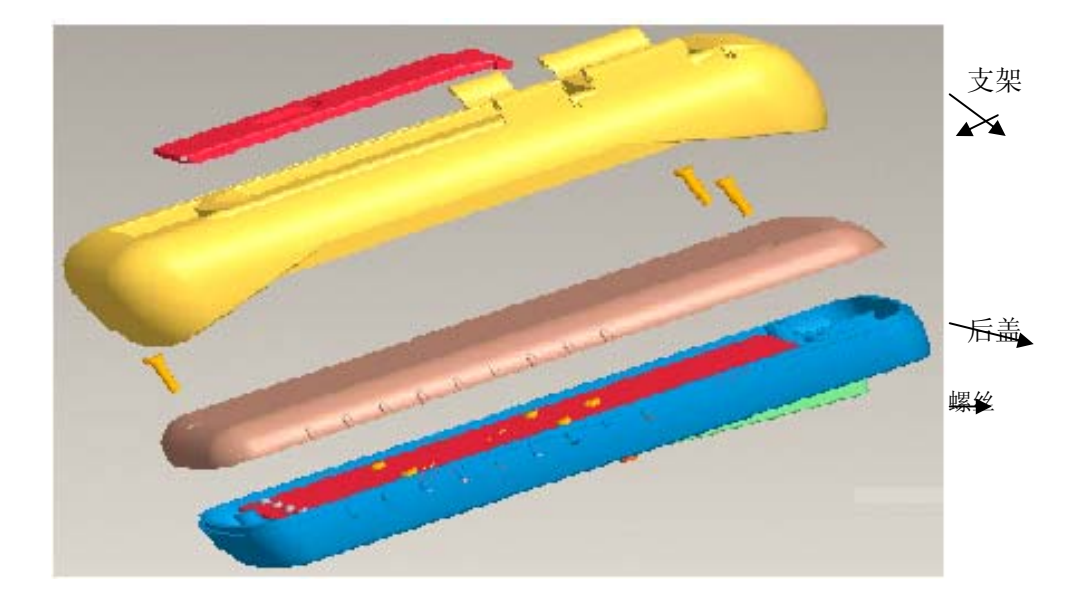

将后盖装入已调试好的仪表的面盖,用三只 3\*8 的螺丝紧固后盖,详情参照示意图 5.6。

图 5.6 DT9205A 后盖、护套和支架安装示意图